**2 7 D E C 202 1 | # 343**

**[Paymanager Info](https://rajsevak.com/paymanagerinfo)**

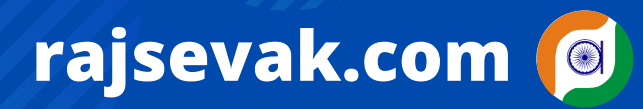

**रो जा ना एक प्रश्न**

**श्री दि ली प कुमा र से.नि . व्या ख्या ता नि वा सी सा दड़ी जि ला पा ली**

ODAY पेमैनेजर पर प्राण नम्बर अपडेट करने की नवीन प्रक्रिया

**पेमैनेजर पर प्रा ण नम्बर अपडेशन की नवी न प्रो सेस**

- **NIC टी म जयपुर के Update के अनुसा र पेमैनेजर पर प्रा ण नम्बर अपडेट करने के लि ए अब आपको अपने SIPF आफि स से सम्पर्क करना पड़ेगा , यह सुवि धा अब SIPF वि भा ग को उनके लॉ गि न पर उपलब्ध करवा ई गई है।**
- **प्रा ण नम्बर पेमैनेजर पर अपडेट करने के लि ए आप प्रा ण का र्ड या NSDL से प्रा प्त Message की कॉ पी अटेच कर अपने जि ला SIPF आफि स को मेल करे या ऑफ ला इन आवेदन करे। SIPF आफि स से प्रा ण नम्बर अपडेट करने पर कुछ समय बा द आपके प्रा ण नम्बर पेमैनेजर पर अपडेट हो जा येगे।**
- **पहले पर्सनल पेमैनेजर लॉ गि न से प्रा ण नम्बर अपडेट करने की रि क्वेस्ट जनरेट कर HOD को भेजते थे एवं रि क्वेस्ट HOD से Approved हो ने पर प्रा ण नम्बर पेमैनेजर पर अपडेट हो जा ते थे, अब यह प्रक्रि या करने की जरूरत नही है।**

उक्त सामग्री सामान्य जानकारी हेतु साथियों को उपलब्ध कराई गई है, जो राज्यादेशों और अन्य कारणों से असंगत हो सकती है, ऐसी स्थिति में राज्यादेश **NO** के आधा <sup>र</sup> पर आवश्यक नि र्णय लि <sup>ए</sup> जा वे**, Paymanager Info** समूह के सदस्य और **rajsevak.com** कि सी भी प्रका <sup>र</sup> जि म्मेदा <sup>र</sup> नहीं हों गे**. TE**